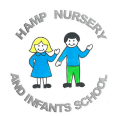

 Hamp Nursery & Infants' School Rhode Lane **Bridgwater** TA6 6JB

> Tel: 01278 422012 Fax: 01278 431264

#### Headteacher: Mrs Mary Weatherburn

11th December 2020

Dear Parent/Carer

### Google Classroom

As part of our commitment to provide remote or blended learning to pupils the school has set up 'Google Classroom'. This is an online learning platform, which enables Teachers to set lessons and communicate with pupils and their parents remotely.

In order to access the resource each child has been allocated a place on the school Google Classroom platform, for security each child has their own log in and password, which parents use to access the site.

The pupils have already been shown Google Classroom in school so will be familiar with the site when you log in and there are already resources on there. Next week Teachers will be posting on their class page information for you and your child and pictures/recordings of the Nativity project they are working on so please follow the instructions to ensure you will be able to access this.

Below are the instructions for getting the log in information and getting onto your child's Google Classroom. Please read them carefully and keep them safe for future reference.

### To get the Log in:

In an internet search bar such as Google Chrome enter:

### http://tiny.cc/HampGSuite

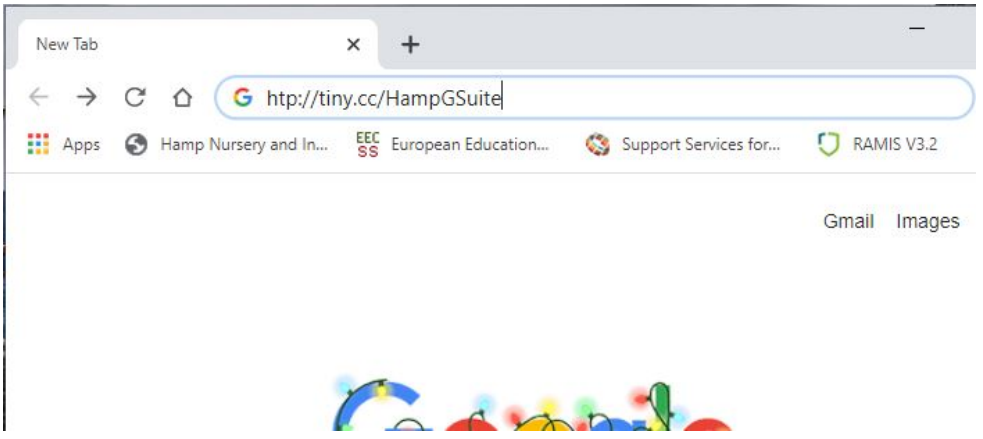

You will get a page where you need to enter the child's name and date of birth. The name has to have a capital letter at the start of first and surname and the date of birth has to be in the format DDMMYY, with no dashes, dots etc. eg John Smith born 1<sup>st</sup> January 2016 would be John Smith 010116 – see example.

# **Get Login Information**

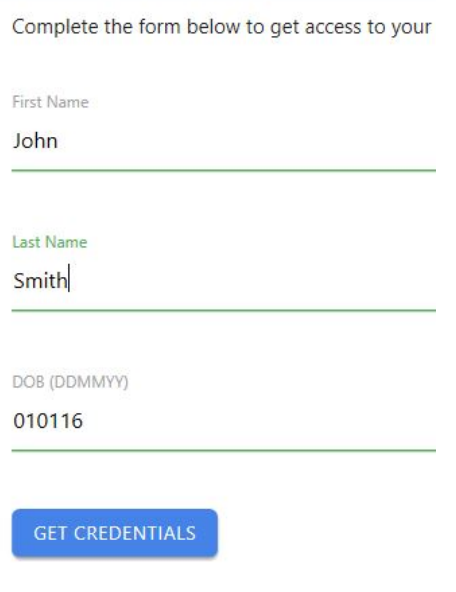

Click on get credentials and your child's user name and password will appear below. Make a note of these. The user name should end in

@hampnurseryandinfantschool.co.uk and the password will be a mixture of letters and numbers.

Next in the internet address bar type in:

https://classroom.google.com and enter the username and password where prompted.

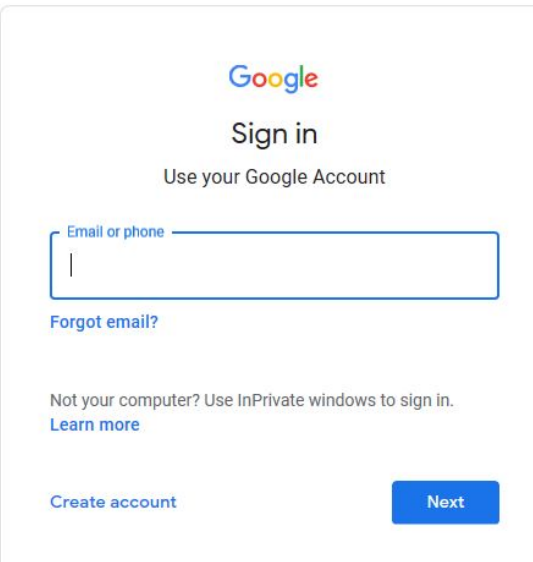

## If you are signed into a personal gmail account you may have to sign out or click on use another account.

After reading the terms and conditions you will enter the site. You will then need to select that you are a student by clicking on the icon.

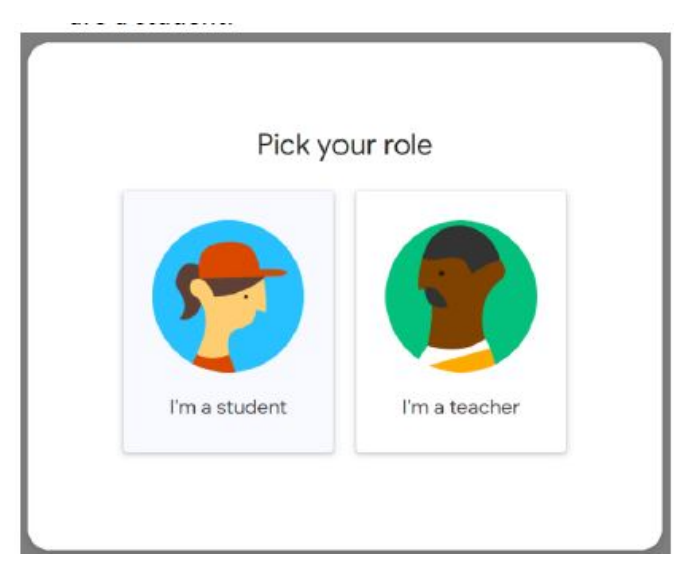

This will then take you to the classroom where you will be able to see lessons and information posted by the staff in your class.

This is a new venture for the school and you, and we expect that there may be teething problems. Please bear with us. We have successfully tested this with a parent already, so I hope that this stage will be smooth. If you have any problems or questions please ring the school office and we will be happy to help you.

Once we can see everyone has joined we will be able to use Google Classroom to support home learning in the future.

Yours sincerely

Mary Weatherburn Headteacher